## … to pay up

Ō. **LTip.** 

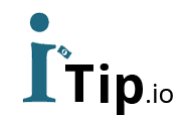

#### **Introduction**

- In iTip, an individual can add money to his account & can use that amount to tipping waiters and other service people. iTip will then subtract each tip from this amount.
- Add money will be done via bank transfer, paypal or apple pay.
- QR code will generate at the time of registration. As an individual, you can easily transfer money by QR code scanning on your smartphone/ tablet and also use link given on the web version.
- Payment can be done by QR code scanner.
- User can add or withdraw their funds any time.

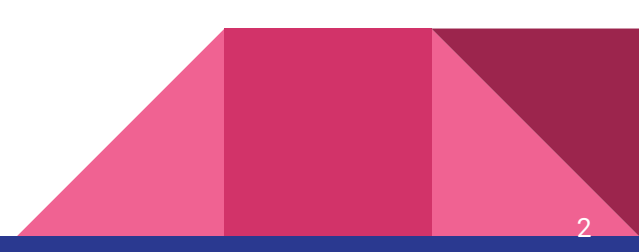

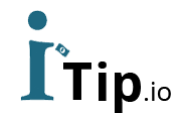

#### **Login**

Easy login with email and pin code

For example:

Email: [petercustomer@gmail.com](mailto:petercustomer@gmail.com)

Pincode: 1234

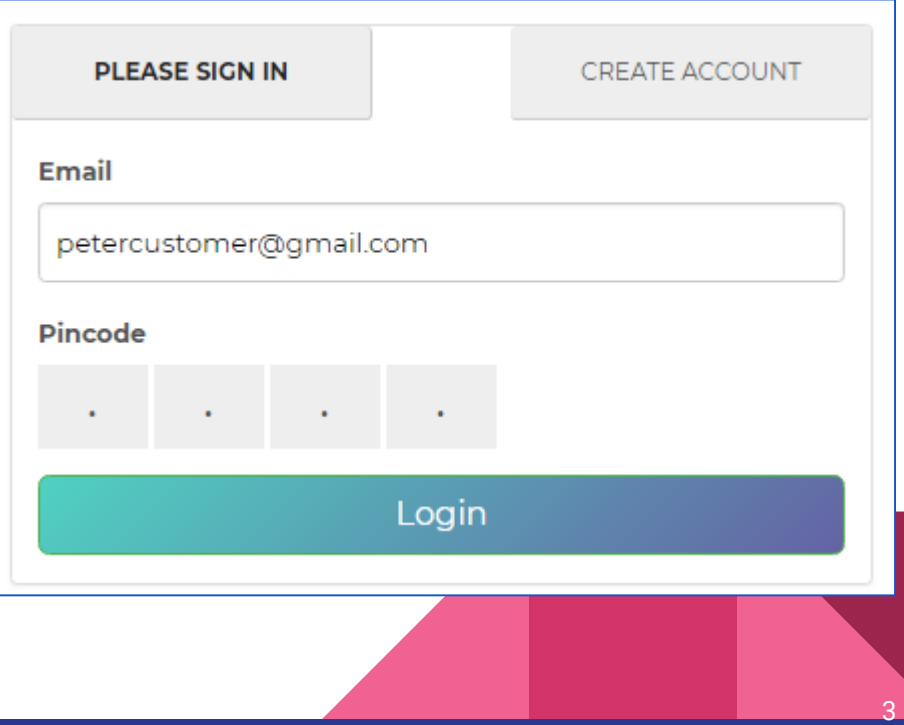

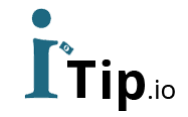

#### **Registration**

Sign-up is of two types:

- Customer sign up
- Employee sign up

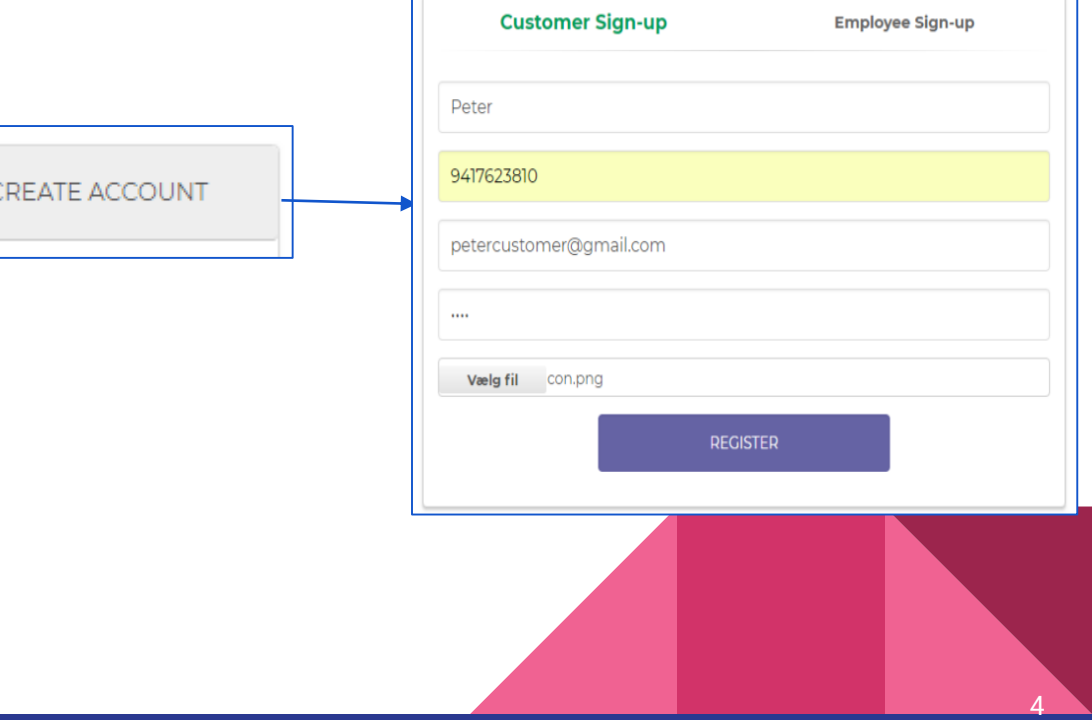

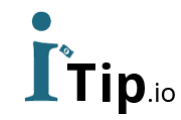

#### **Home**

Three buttons are there as iTip, iPay and iLend.

- iTip: customer can give tip to any registered employee
- iPay: customer can directly pay to registered employee
- iLend: Lender can give loan to any registered employee.

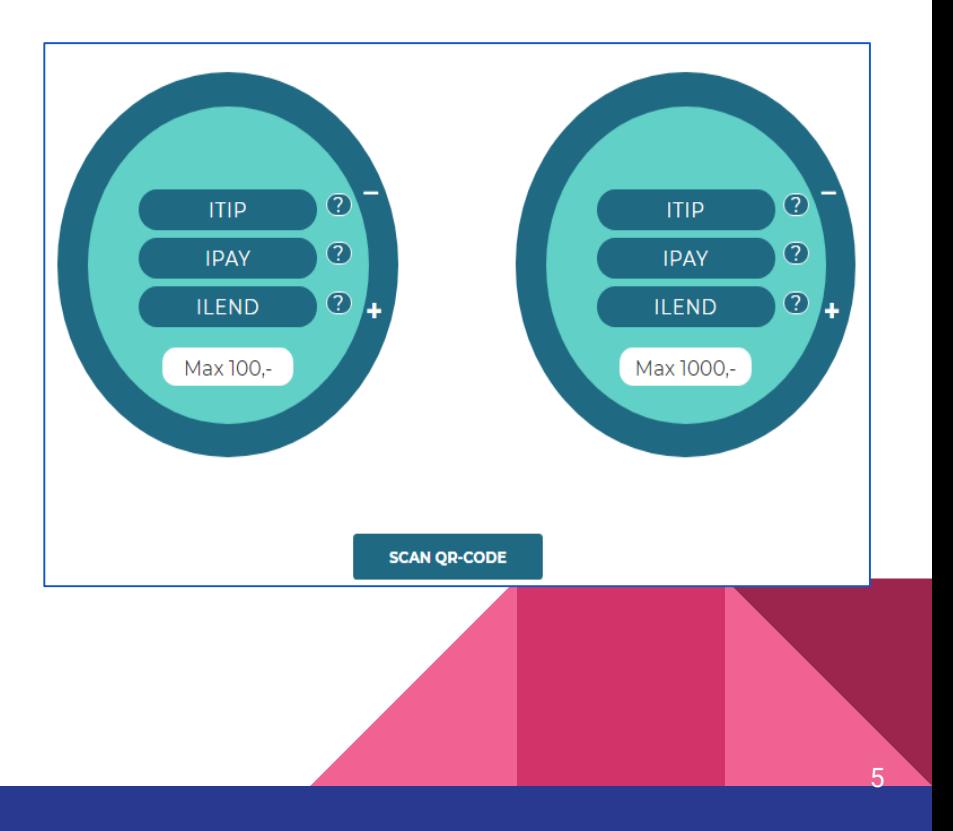

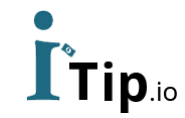

#### **iTip**

- This is the procedure shown in figure to send money as a tip to any registered employee.
- Waiter with a 'iTippl-badge' can receive the tips.
- User can send tip amount after checking the profile of waiter either he is paying to right person or not.
- \* Customer can also tip others including waiters, a shop or any individual doing other jobs.

**Max iTip amount is: 1000,- DKK**

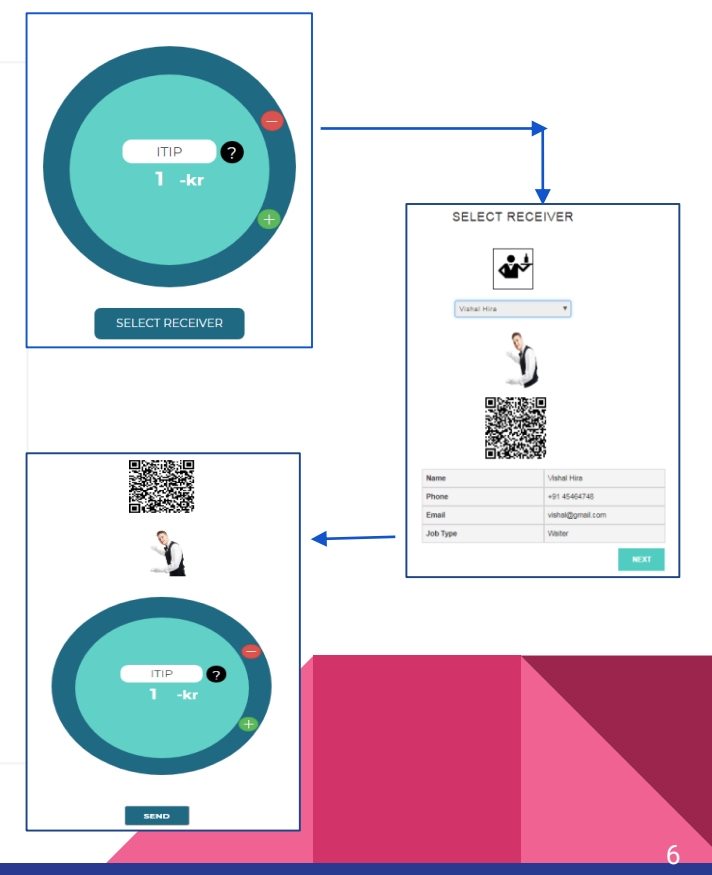

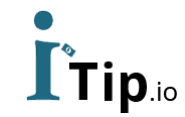

#### **iPay**

- In iPay, customer can give money to any employee. Figure is showing the steps.
- Same as in iTip, user will check the profile of right person then transfer the money.

**\*** Customer can also send money to others including waiters, a shop or any individual doing other jobs.

**Max loan amount is: 1000,- DKK**

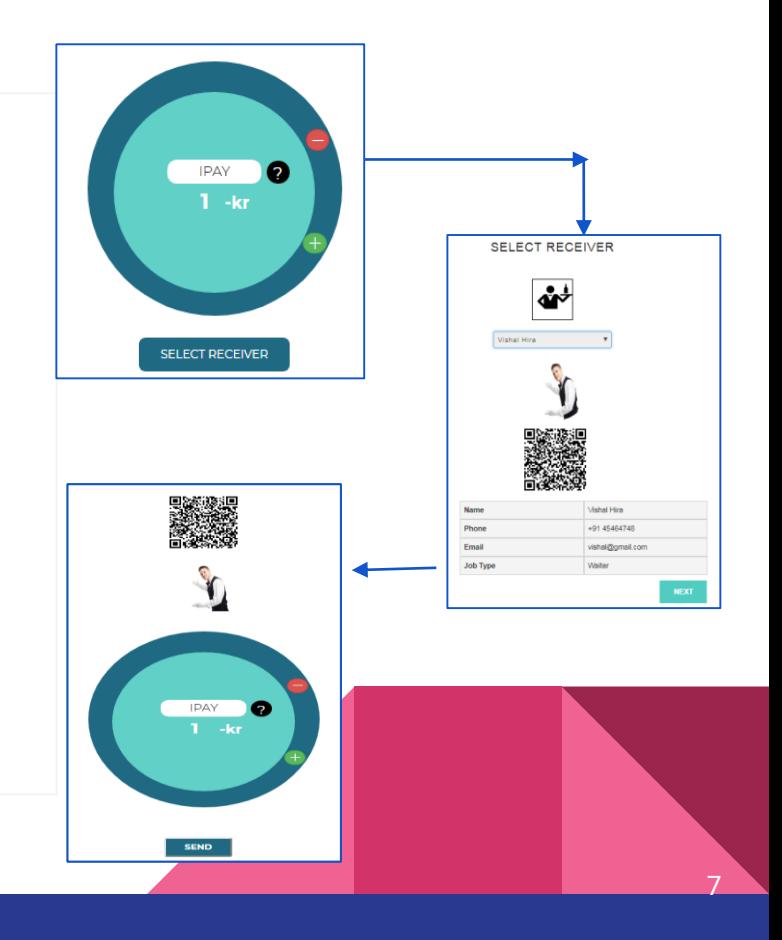

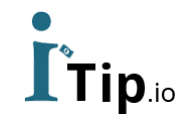

#### **iLend**

- In this section, customer can also give loan to any registered employee. Steps are shown in figure.
- Lender can agree with loaner and set interest rate and no. of months option to get return back.
- Once a loan is fixed, it can't be edited. So user can set multiple loans.

\* Customer can also transfer money as a loan to others including shops, any business or individual..

#### **Max loan amount is: 1000, - DKK**

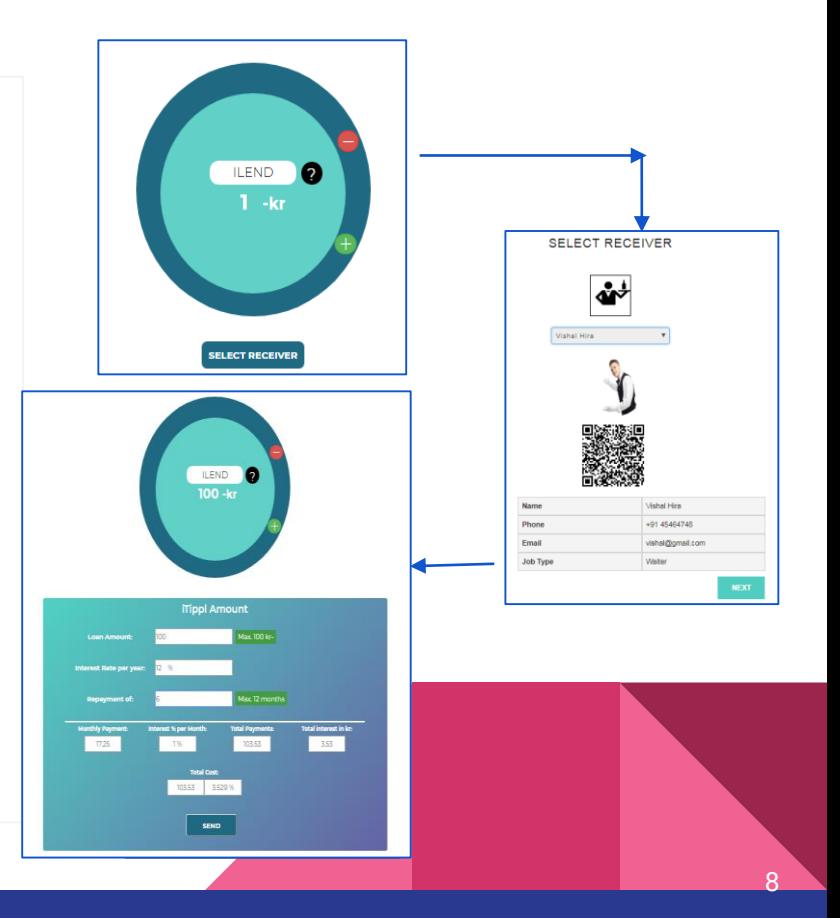

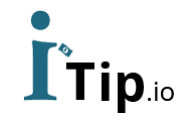

#### **My account + Add/Withdraw**

- Loaner will forward the amount by using this screen.
- On this screen, he can save his account details & also we have different options for transaction.
- Add money can be done by mobile pay, apple pay or paypal.
- He can also update his personal details.

#### **My iTip Account Name** idir. **Peter Customer** Email idir. etercustomen@gmail.com **Account Number** 7-2018 **Currant Value** 1359 **Add Amount Withdraw Amount** Wthdraw Amount (max 1000, per day) Select Payment Method **UPDATE PERSONAL DETAILS** Transfer 12-kr  $E$ Pav **Transfer**

10

### **iTip History**

- iTip history will be visible on this screen that how many transactions you have for iTip in your account.
- Also, Lender can edit/ delete his iTip history.

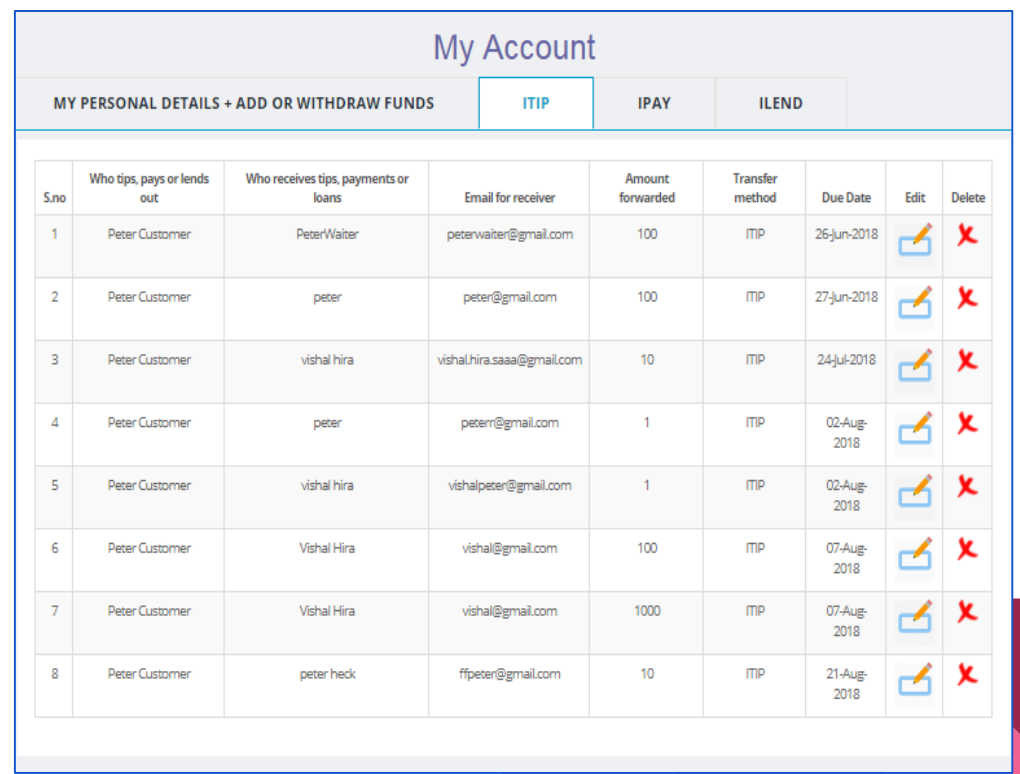

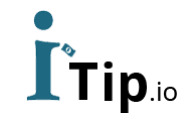

#### **iPay History**

- iPay history is here on this screen that how many transactions you have for iPay in your account.
- Lender can edit/ delete his iPay history.

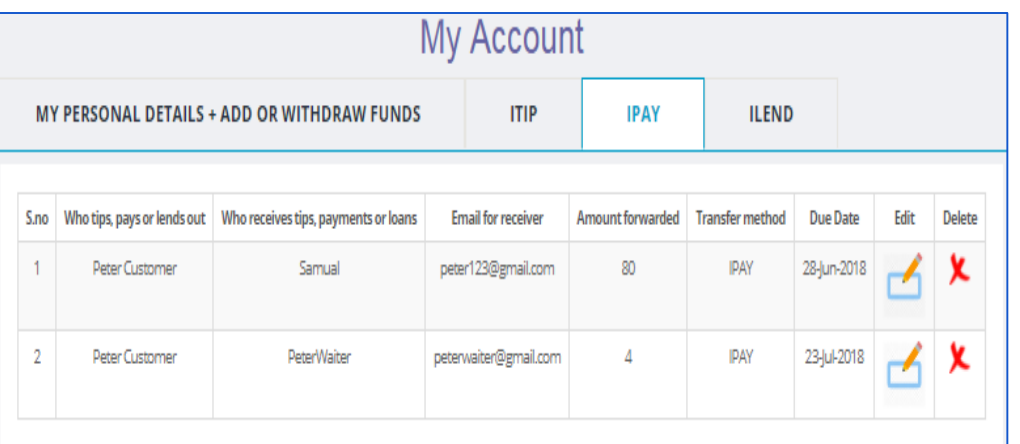

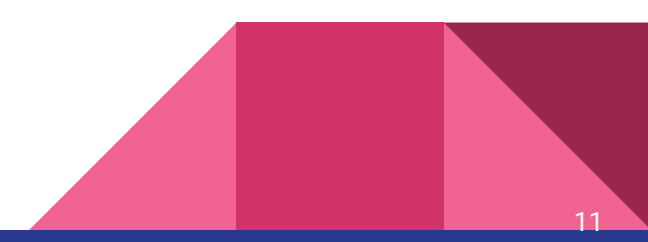

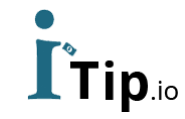

#### **iLend History**

- iLend history will be visible on this screen that how many transactions of currently login lender has in his account .
- Lender can delete the iLend history if all the payment of any loaner has been completed .

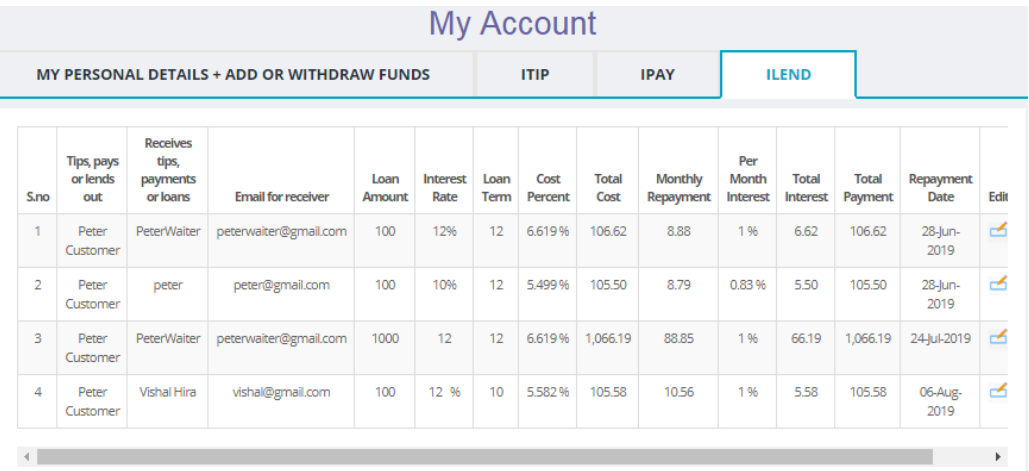

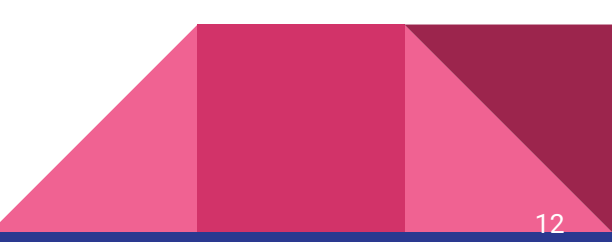

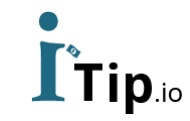

#### **Make a Payment**

● On this screen, customer can transfer money as a tip, direct pay or for loan with the help of QR scanner. Because every employee has their own QR code.

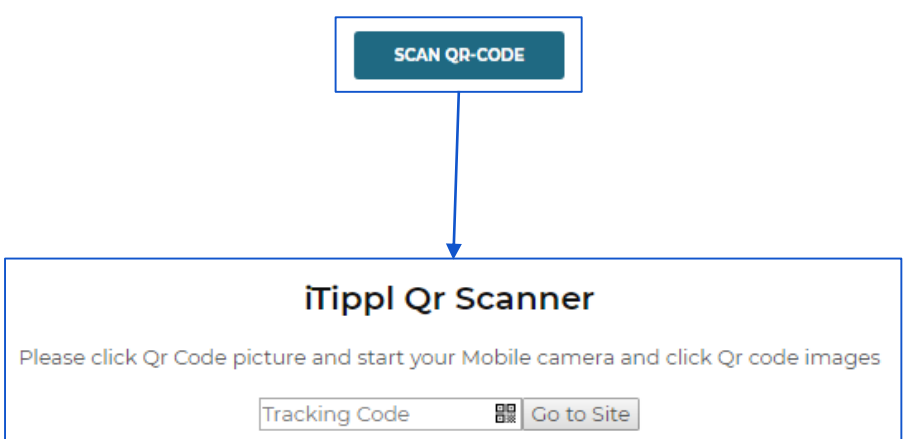

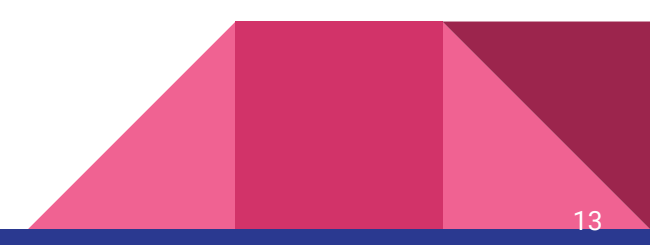

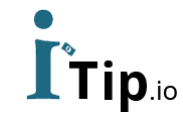

## **Employee Login**

Only these four screens will be visible to employee i.e.

- iTip history
- iPay history
- iLend history
- Personal details/ add or withdraw funds

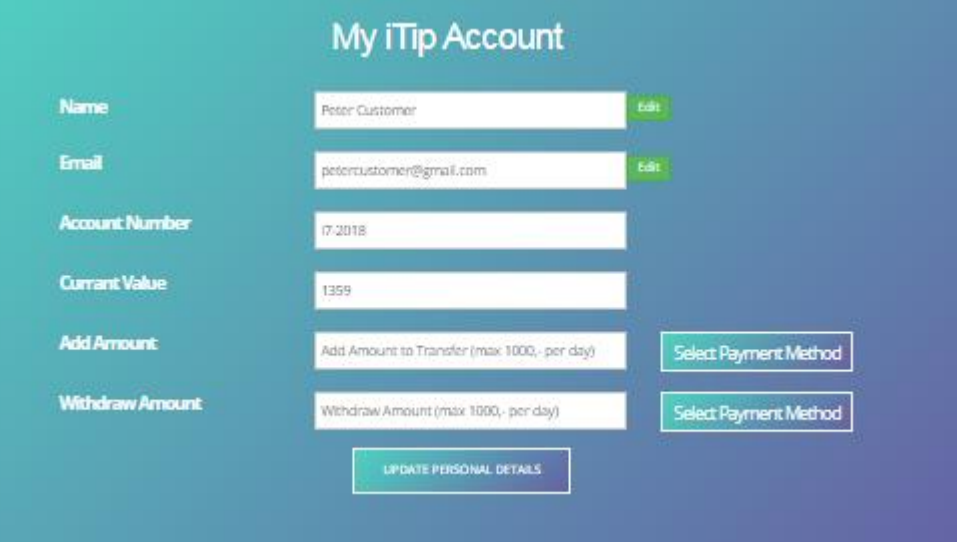

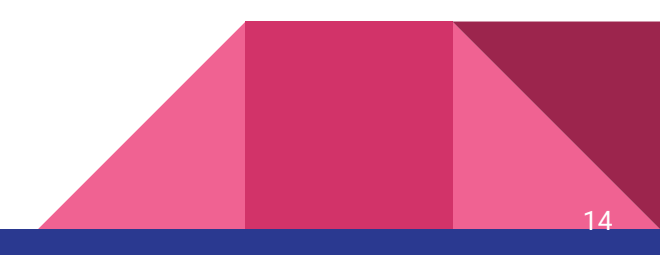

# L<sup>\*</sup>Tip.io **Thank you**

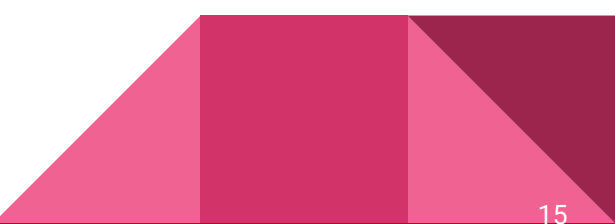